ניהול חידושים עתידי במרקטפלייס

המרקטפלייס של CMS מאפשר לך השותף לבצע פעולות עתידיות על מנויי לקוחותיך ובכך לייעל את תצורת העבודה ולחסוך זמן יקר.

כדי לנהל חידוש מנויים בצורה עתידית יש לבחור מנוי מהרשימה.

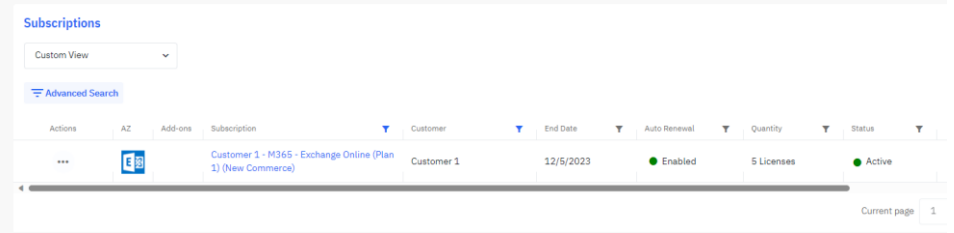

"תחת עמודת ה ACTIONS ישנה אפשרות של "Manage Renewal"

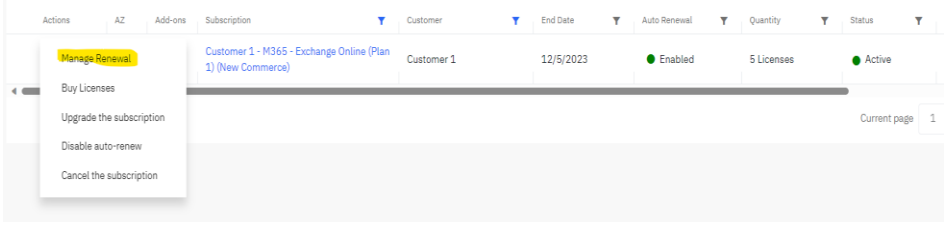

לאחר לחיצה נקבל חלונית עם כמות המנויים הנוכחית והכמות אותה נרצה לחדש: **בדוגמא הנוכחית ניתן לראות 5 מנויים פעילים ובבחירה שלנו 3 מנויים יחודשו ביום החידוש .** 

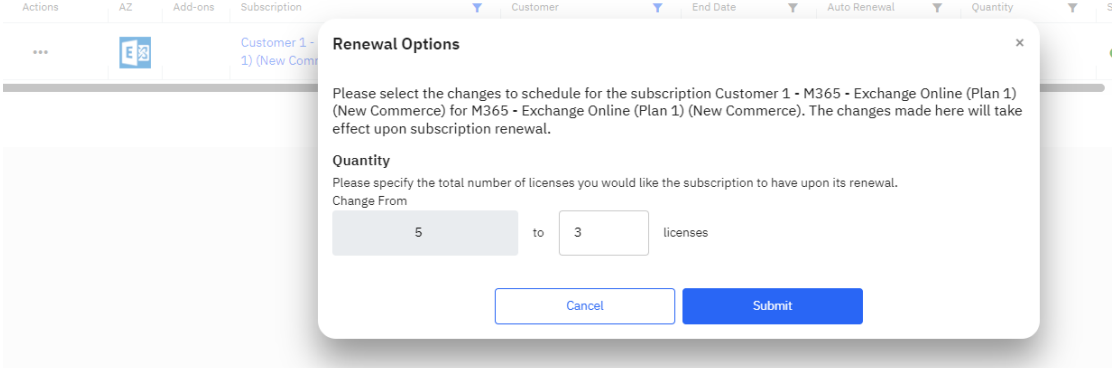

לאחר לחיצה על כפתור ה SUBMIT נוכל לראות שתחת עמודת הסטטוס ישנ ו כפתור אינ פורמציה המורה על השינוי העתידי שבו יופיע התאריך החידוש והכמות העדכנית שתתחדש.

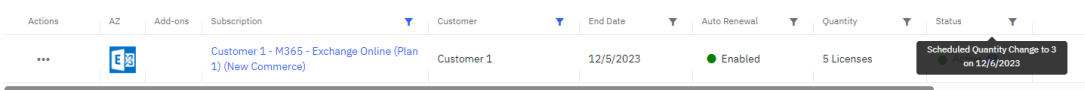

כדי לבטל את הפעולה יש להכנס למנוי עצמו ע"י לחיצה על המנוי שמופיע תחת עמודת Subscription נוכל לראות שבחלק העליון של המנוי ישנו אזור של Requests ותחת Actions ניתן לבטל.

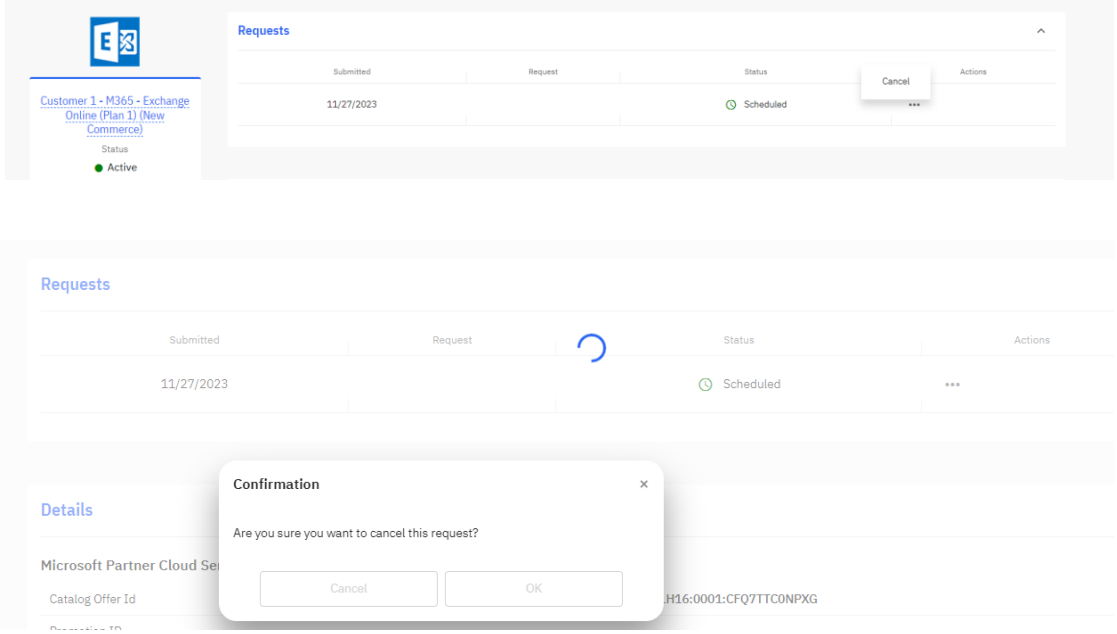

את ביצוע הפעולה של ניהול החידושים ניתן לבצע גם מדף המנוי המ לא.

Cancel the subscription

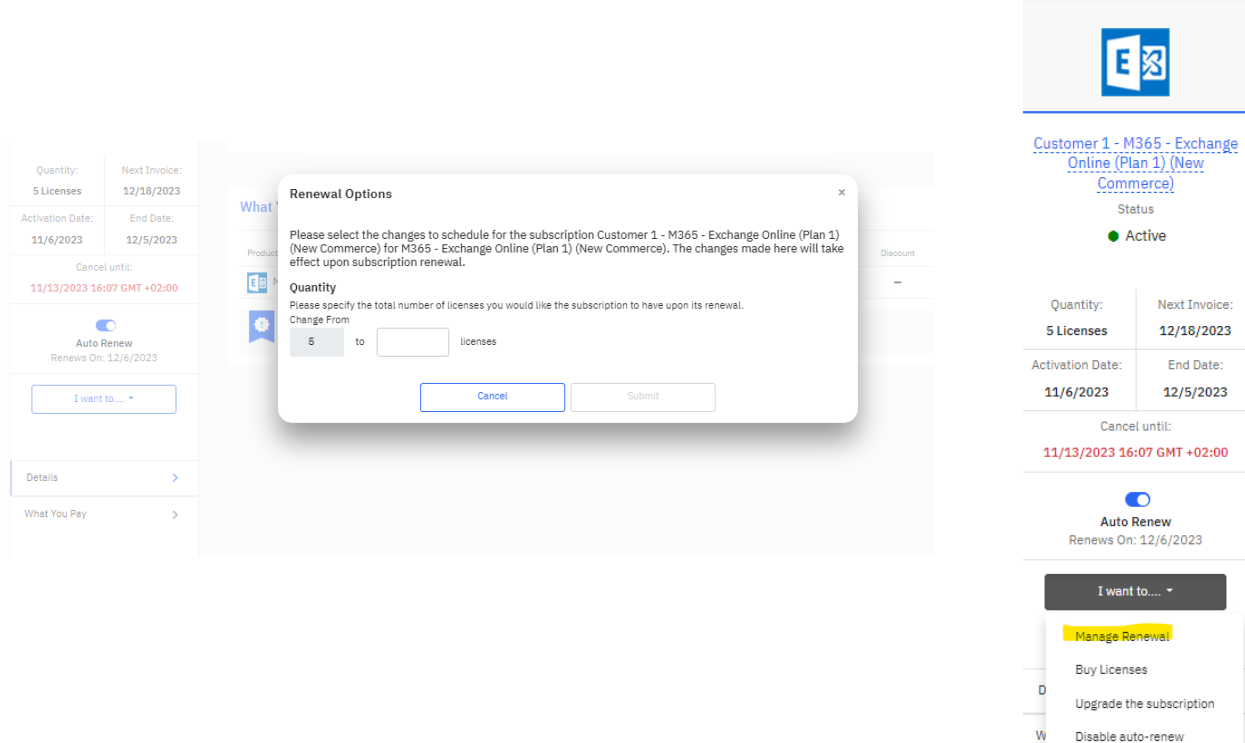